## Локализация (SelfService)

Смена языка осуществляется через нажатие в правом верхнем углу кнопки с выбранным языком.

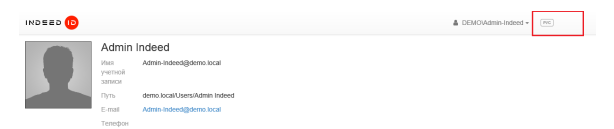

Для отключения возможности смены языка выполните следующие действия:

- 1. Откройте конфигурационный файл консоли **Web.config (C:\inetpub\wwwroot\iidemc\Web.** config).
- 2. Укажите **false** для параметра **isEnabled** тега **amCulture.**

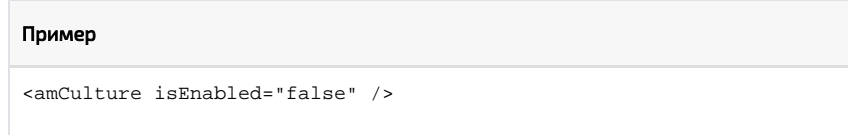

3. Перезапустите IIS сервер.